### 國立臺灣師範大學 光電工程研究所博士班研究生博士候選人

### 資格論文發表資料審查重點 (請提供詳細電子檔、查詢結果截圖及連結)

**112.11** 

- 1. 論文發表清單
- 2. 論文發表全文
- 3. 請依發表論文資料庫歸屬查詢結果,擇優列出並提供資料庫歸屬查詢頁面截圖及連結;
	- (1) 屬 **JCR Ranking** ,發表年度之資料庫收錄期刊排序百分比查詢頁

**\*JCR (**師大圖書館首頁 **>** 圖書館資源 **>**電子資源**>** 電子資料庫 **>** 英文 **> J > JCR** 新平台 **(InCites JCR) ( [https://jcr.clarivate.com/jcr/home\)](https://jcr.clarivate.com/jcr/home)**

(2) 屬 **Scopus** 者, SJR 期刊排序百分比查詢頁面

**\*Scopus (**師大圖書館首頁 **>** 圖書館資源 **>** 電子資源**>** 電子資料庫**>** 英文 **> S > Scopus) [\(https://www.scimagojr.com/](https://www.scimagojr.com/) )**

- 4. 各期刊資料庫收錄排名以刊登年度資料為查詢基準,如最新年度排名資料尚未公告,始得以 前一年度排名資料查詢。(之前年度資料如以前一年度排名查詢者,請更新至最新資訊)
- 5. 附件:
	- (1) 光電工程研究所博士班 修業暨研究生學位考試規定
	- (2) Scopus期刊論文SJR查詢步驟說明 (參考來源:本校研發處)
	- (3) 論文查詢及整理範例

## 國立臺灣師範大學光電工程研究所博士班

### 修業暨研究生學位考試規定

94.~110.修訂歷程(略) 112.05.24所務暨學程會議修訂第四條通過 112.9.20院務會議通過 112.10.23所務暨學程會議修訂第六條 112.11.1教務會議通過

第一條 本規定依本校「學位授予暨研究生學位考試辦法」訂定之。

- 第二條 光電工程研究所(以下簡稱本所)博士班畢業授予學位:工學博士學位(Doctor of Philosophy, Ph.D)。
- 第三條 本所博士班學生自入學後至少需修滿18學分始得畢業,且全部須為碩博合開及博士班科目。 逕讀博士學位研究生則至少須修滿30學分(其中至少須有18學分為碩博合開及博士班科
	- 目)。(詳細課程,請見附表)
- 第四條 博士班研究生合於下列各項規定者,得為博士候選人。

(一)修滿規定之科目與學分。

- (二)在學期間,至少應有一篇為第一作者(不計入教師排序)刊登於該領城類別排名前 30%(修業年限內)之學術期刊論文;另外至少應有二篇 SCI 或 EI 國際期刊論文發表; 惟修業期間逾五年並具實際研究成果者,得由指導教授具名推薦提送本所學術研究發 展委員會議審議(辦法另訂之)。
- 第五條 本所研究生須於撰寫學位論文之前完成學術研究倫理教育並通過研習檢定測驗始能正式撰 寫論文。
- 第六條 博士候選人填具口試審查表經指導教授同意後方得申請口試。博士候選人在申請口試前一 個月填送「畢業資格審查表」至所辦公室審查其畢業資格,經學術研究發展委員會審查 同意後,依期參加學位考試。博士候選人通過本所規定之學位考試始授與學位。
- 第七條 論文口試

(一)申請資格:符合本規定第六條之相關規定者。

(二)申請時間:上學期十一月三十日前或下學期四月三十日前(詳細申請時間依所辦公告)。 但因特殊原因經指導教授同意者,不在此限。

(三)申請文件:

1.歷年成績單。

2.博士候選人資格審查表。

3.論文口試申請書。

4.學術研究倫理教育研習通過證書。

(四)學位考試舉行時間:應於學校行事曆規定之研究生學位考試完畢日之前舉行。

(五)論文口試委員之組成依據本校「學位授予暨研究生學位考試辦法」之規定辦理。

第八條 本規定未盡事宜,悉依本校學位授予暨研究生學位考試辦法及學則等相關規定辦理。

第九條 本修業規定涉學位授予等畢業條件之規定,經本所所務會議及學院相關會議通過後,送教 務會議審議;其餘各項規定經本所所務會議通過後,送教務處備查,修正時亦同。

# Scopus 期刊論文 SJR 查詢步驟 (參考來源:本校研發處)

## Step1.

§於學校網域登入 [http://www.scopus.com/,](http://www.scopus.com/) 可以「文獻搜尋」或「作者搜尋」等方式查詢,

以下以「作者搜尋」方式為例:請於相關欄位輸入姓名及機構名稱,並按下「搜尋」按鈕

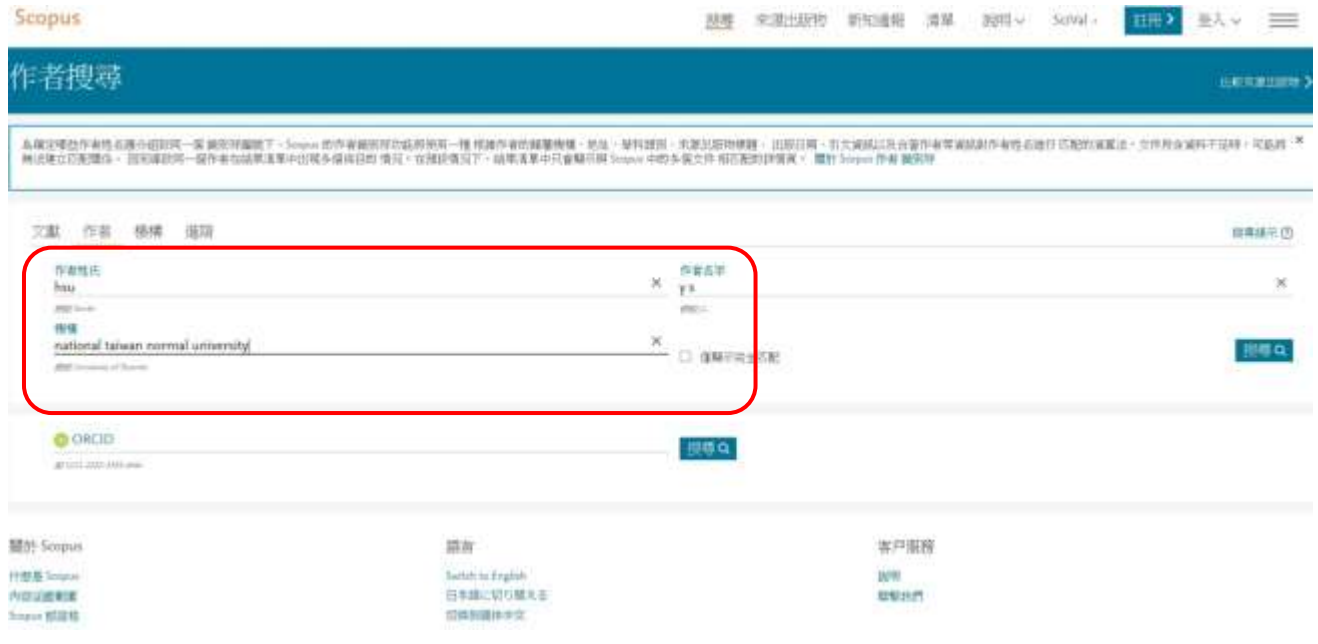

# Step.2

§顯示作者搜尋結果,請點選作者姓名,並查看歷年發表論文。

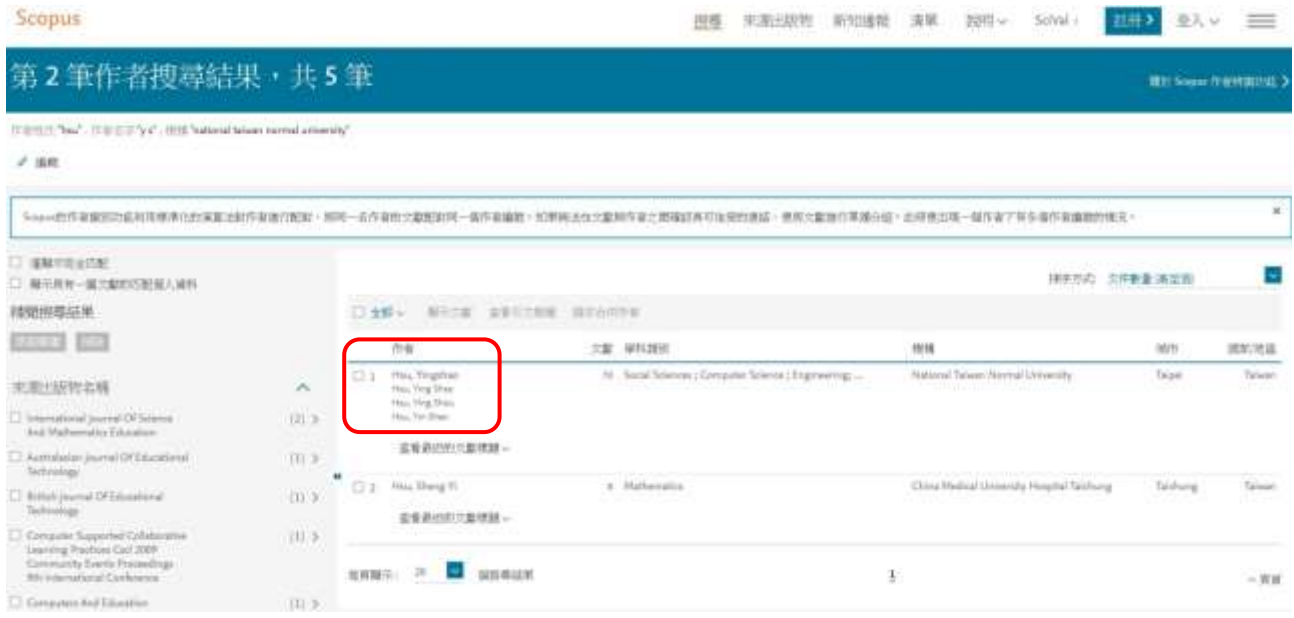

# Step.3

## §本篇範例共有 70 篇文獻搜尋結果,請選擇欲查詢之論文之期刊名稱,以第 1 篇(Computers

### and Education)為例查詢,點選進入

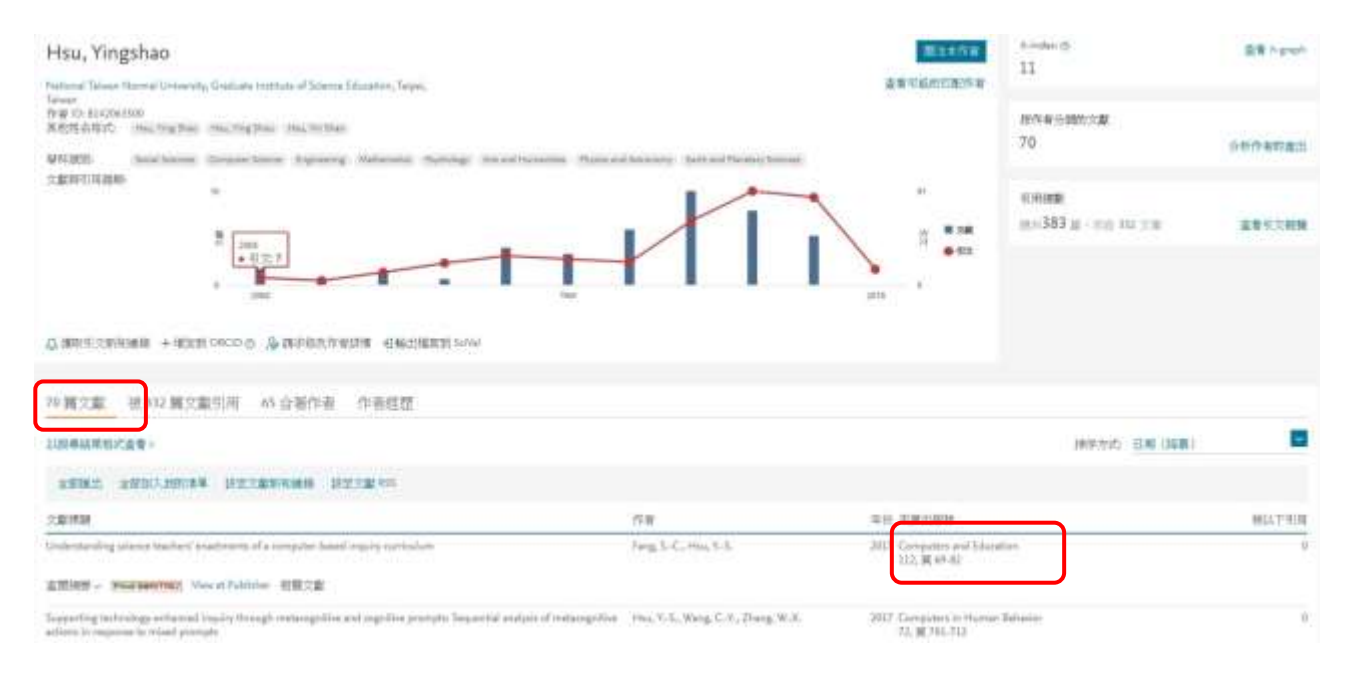

# Step4.

§檢視期刊的摘要,可查出主學科及次領域,可能會有多個主學科及次領域,如下所示,本範

例共有 2 個主學科及次領域-(1.主學科 Social Sciences -次領域 Education 及 2.主學科

Computer Sciences-次領域 General Computer Sciences),請分別記下相關資訊

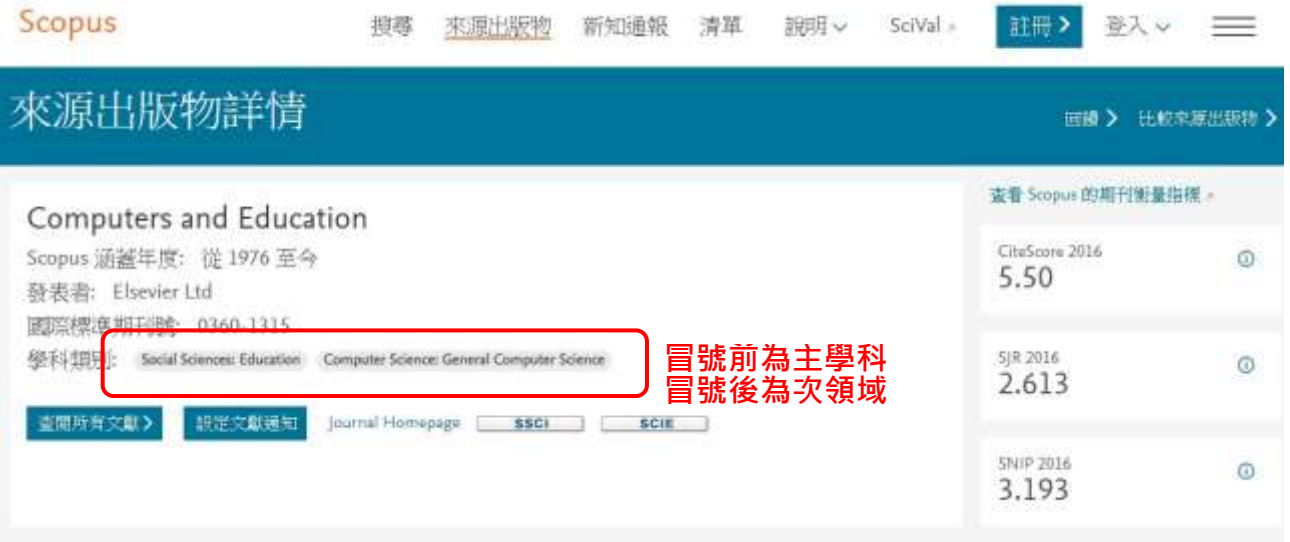

Step5.

# §進入 SJR 查詢頁面 [http://www.scimagojr.com/,](http://www.scimagojr.com/) 點選 Journal Rankings

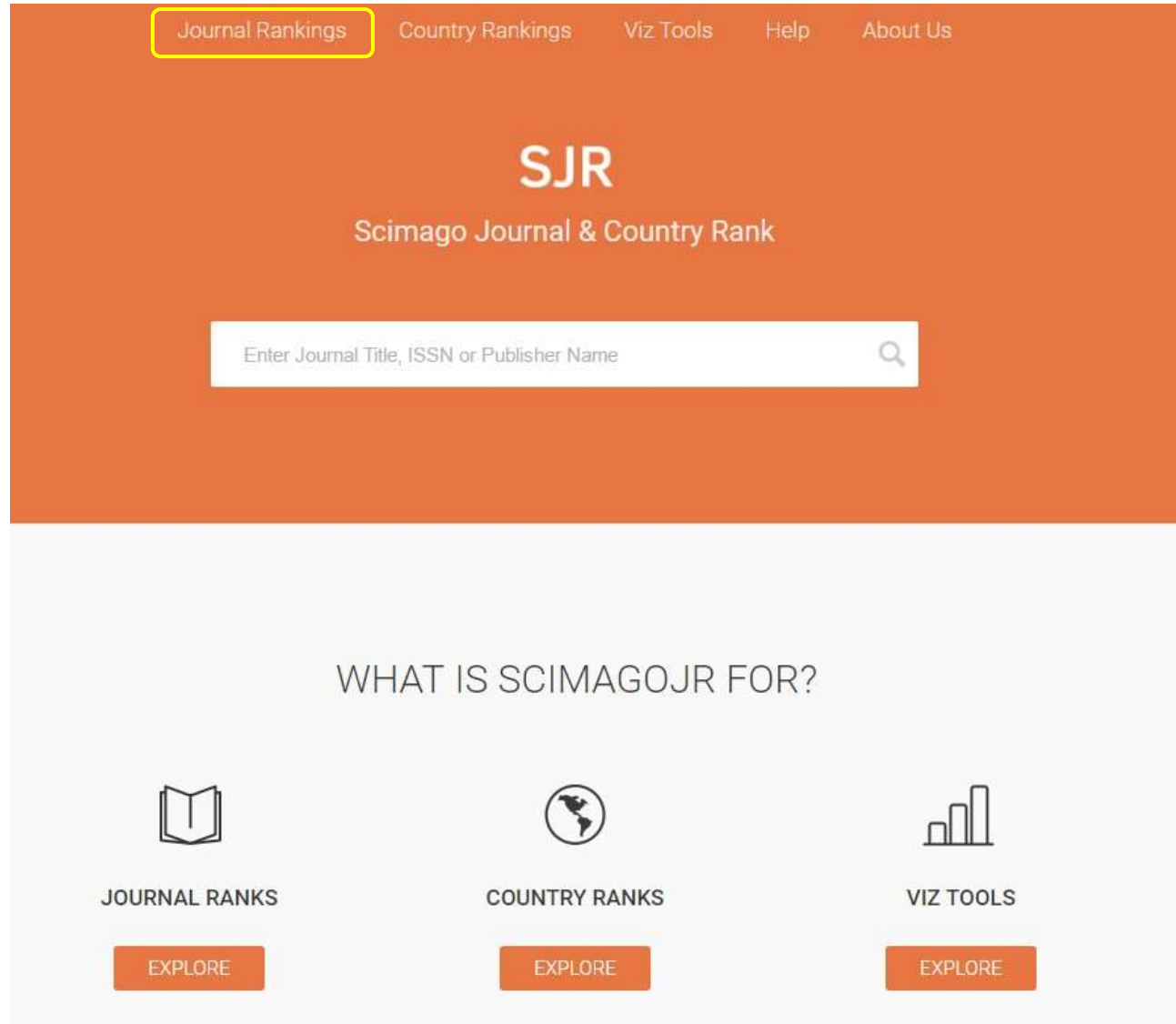

# Step6.

§根據 Step4 查詢到的主學科及次領域,查詢其 SJR, 於相關欄位分別鍵入相關訊息(下拉式

## 選單),如下所示:

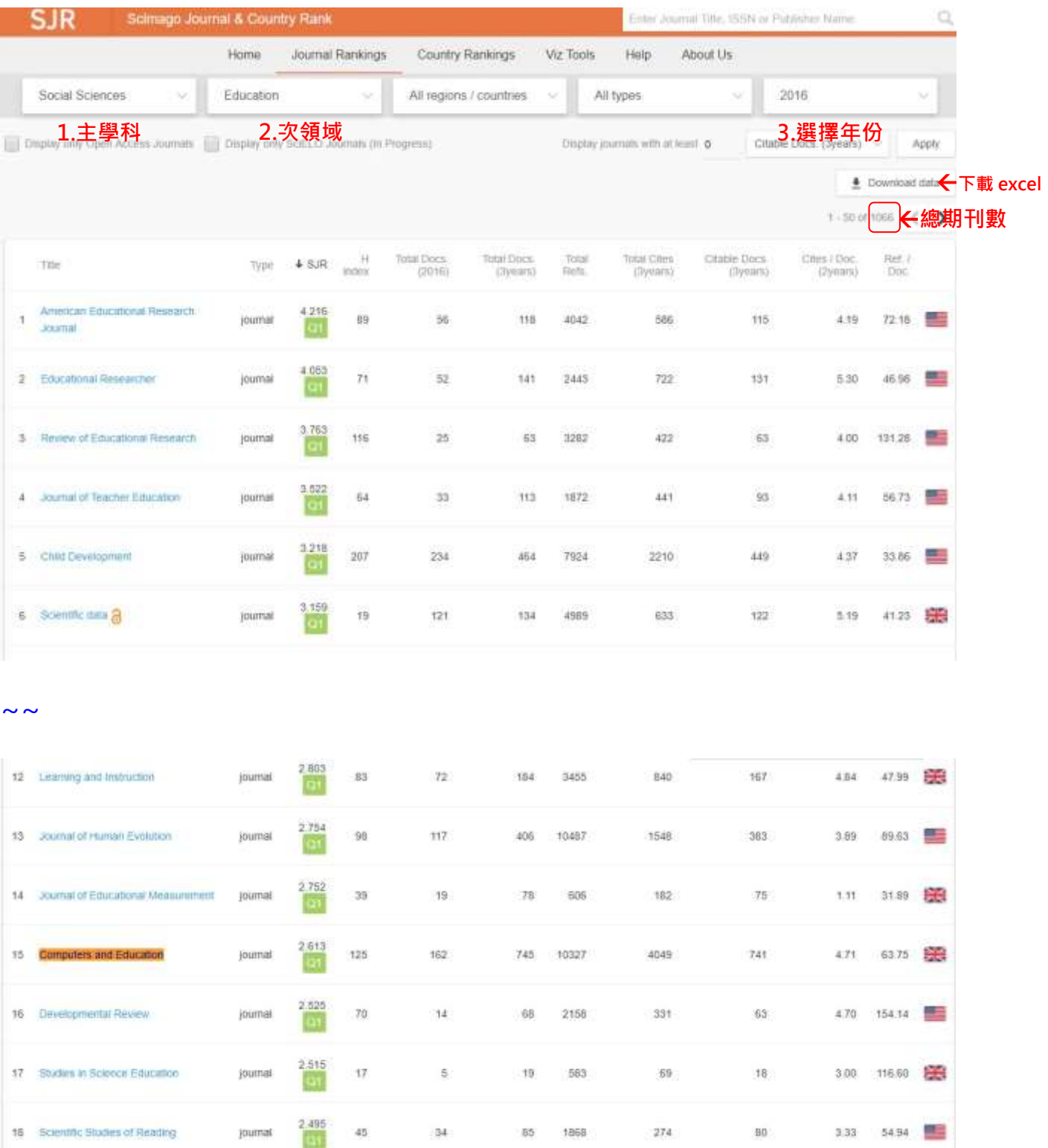

## Step7.

§截取佐證畫面:因系統預設每頁僅顯示50本期刊,可以Ctrl+F於畫面中找尋該篇期刊名稱, 故如期刊排序超過 50,則需下載 Excel 檔搜尋較為便利。

§資料剖析方式:

(Excel 檔欄位會呈現 Rank; Source; Title; .....(如下圖), Rank 為論文排序, Title 為期刊名稱, 打開 Excel 後, 請老師點選上排工具列「資料」→選取 A 欄位→點選工具列「資料剖析」→ 進入資料剖析精靈畫面→勾選以「分隔符號」剖析→勾選「分號」→選擇「下一步」→完成

「您要取代目標儲存格的內容嗎?」「確定」即可完成)

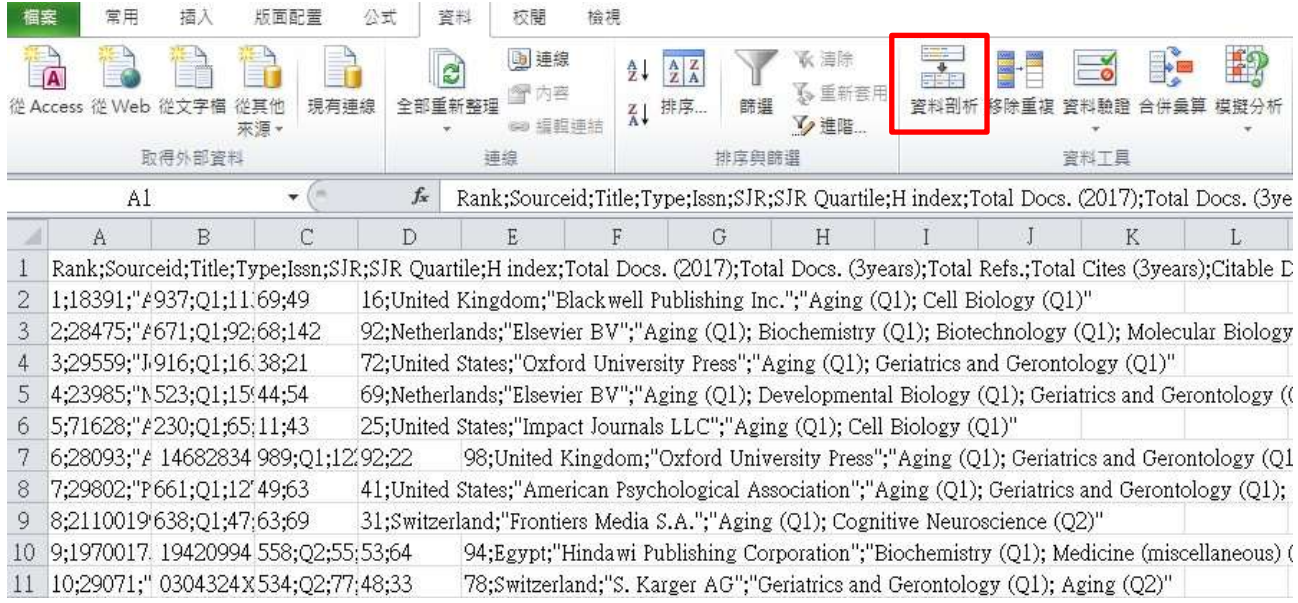

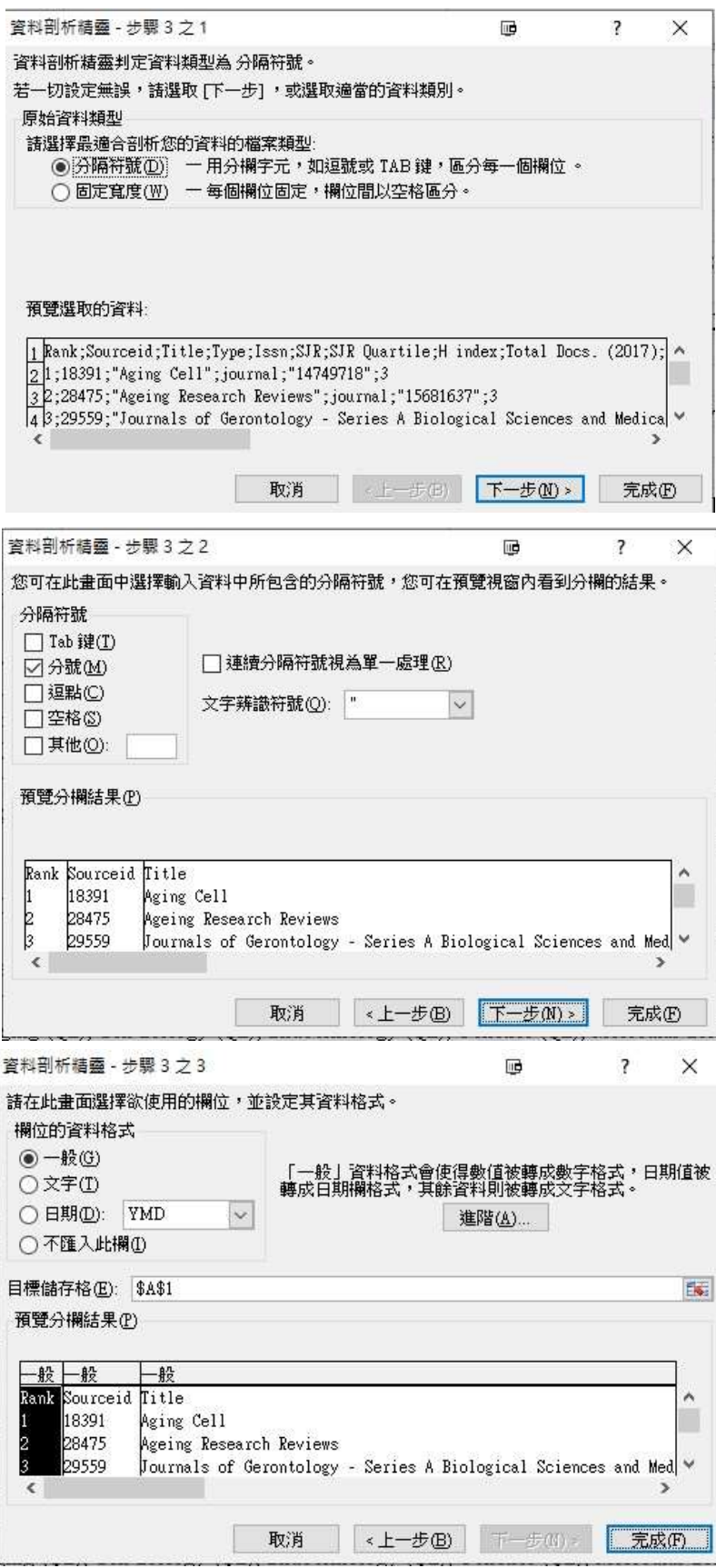

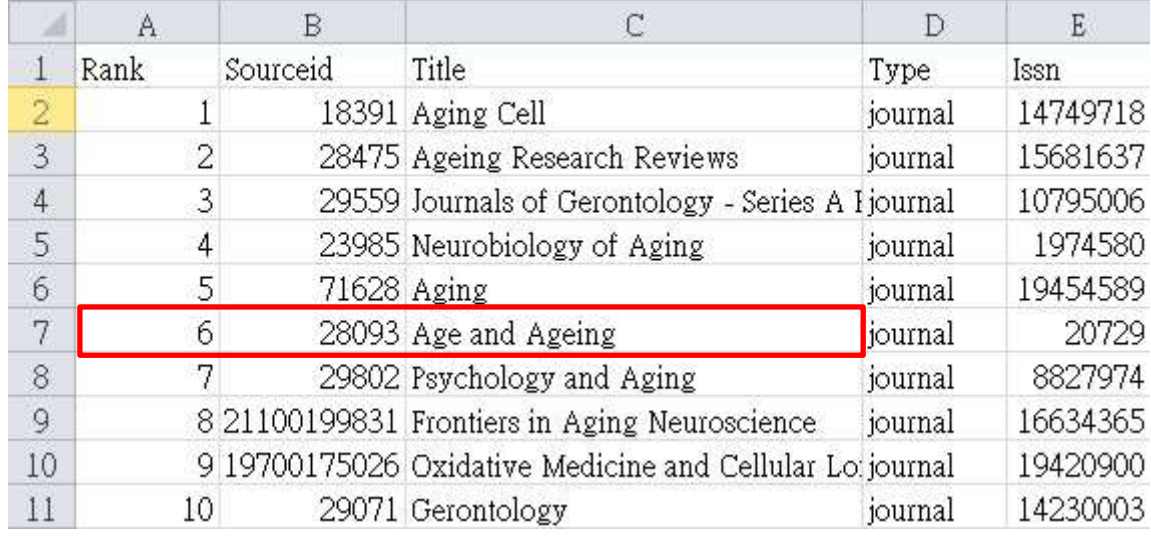

## 如下,即可以 Ctrl+F 尋找期刊,例 Age and Ageing 排序為 6

§以本範例Computers and Education期刊為例,依Step4查詢之主學科為Social Sciences,

次領域為 Education, 2016 年之排序為 15, 總期刊數 1066, 故 SJR 百分比: 15/1066=1%,

老師可試算後選擇較優者。

§請將此頁面抓圖貼至 Word(使用 Print Scrn 鍵), 再將 Word 檔另存新檔為 PDF 格式。

§PS.如果 WORD 版本為 2003 版,則無轉存 PDF 功能,需先在電腦安裝將 OFFICE 文件轉

成 PDF 檔之程式(如 Cute PDF), 即可將此頁面轉成 PDF 儲存, 並上傳至教師績效表現系統。

## **JCR Frontiers in Bioengineering and Biotechnology**

(SCI, IF **6.064 (2021)**; ranking 24/135= 17.77% in CATEGORY MULTIDISCIPLINARY SCIENCES) [https://jcr.clarivate.com/jcr-jp/journal](https://jcr.clarivate.com/jcr-jp/journal-profile?journal=FRONT%20BIOENG%20BIOTECH&year=2021&fromPage=%2Fjcr%2Fhome)[profile?journal=FRONT%20BIOENG%20BIOTECH&year=2021&fromPage=%2Fjcr%2Fh](https://jcr.clarivate.com/jcr-jp/journal-profile?journal=FRONT%20BIOENG%20BIOTECH&year=2021&fromPage=%2Fjcr%2Fhome) [ome](https://jcr.clarivate.com/jcr-jp/journal-profile?journal=FRONT%20BIOENG%20BIOTECH&year=2021&fromPage=%2Fjcr%2Fhome)

2021 JOURNAL IMPACT FACTOR

JOURNAL IMPACT FACTOR WITHOUT SELF CITATIONS

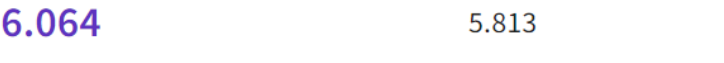

View calculation

View calculation

#### Journal Impact Factor Trend 2021

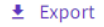

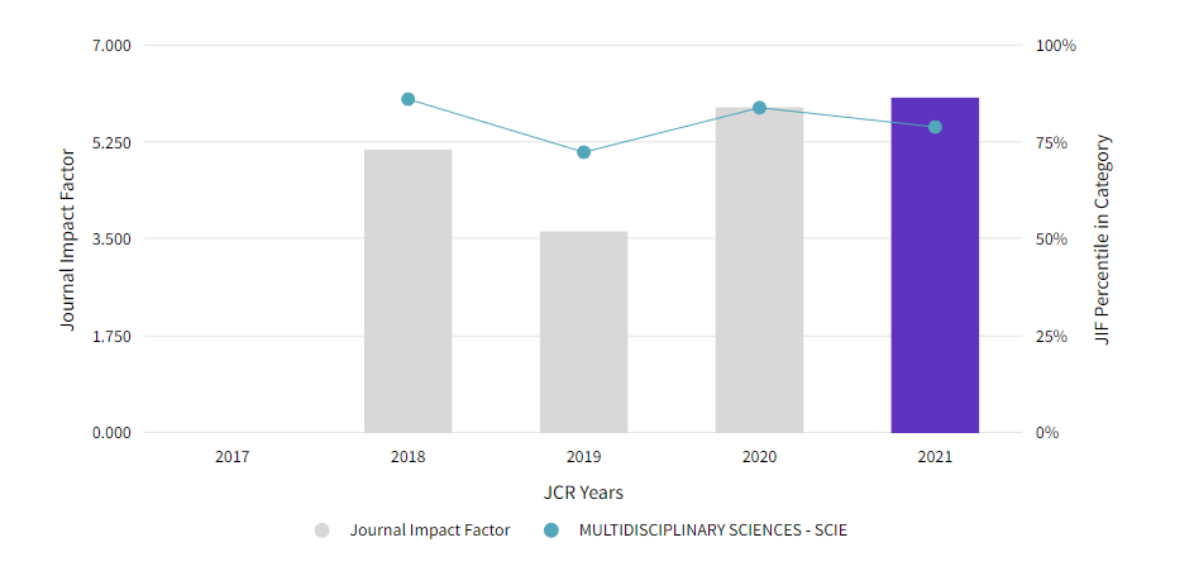

#### Rank by Journal Citation Indicator (JCI) @

Journals within a category are sorted in descending order by Journal Citation Indicator (JCI) resulti<br>presented at the top of the list, with other years shown in reverse chronological order. Learn more egory in which the journal is listed in JCR. Data for the most recent year in

#### CATEGORY<br>MULTIDISCIPLINARY SCIENCES

#### $24/135$

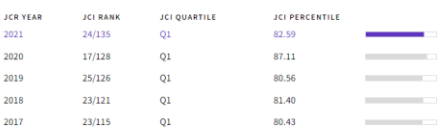

## **Frontiers in Bioengineering and Biotechnology (2022)**

- [Engineering](https://www.scimagojr.com/journalrank.php?area=2200)
	- o [Biomedical Engineering](https://www.scimagojr.com/journalrank.php?category=2204)
- SJR 百分比:59/266=22.18%

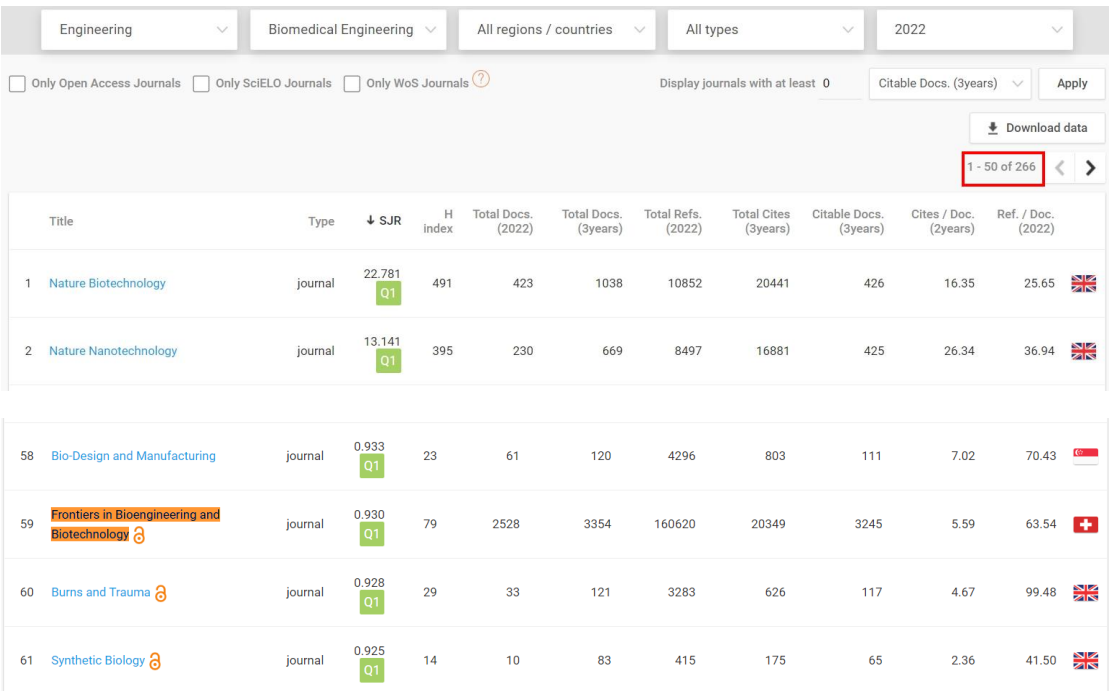